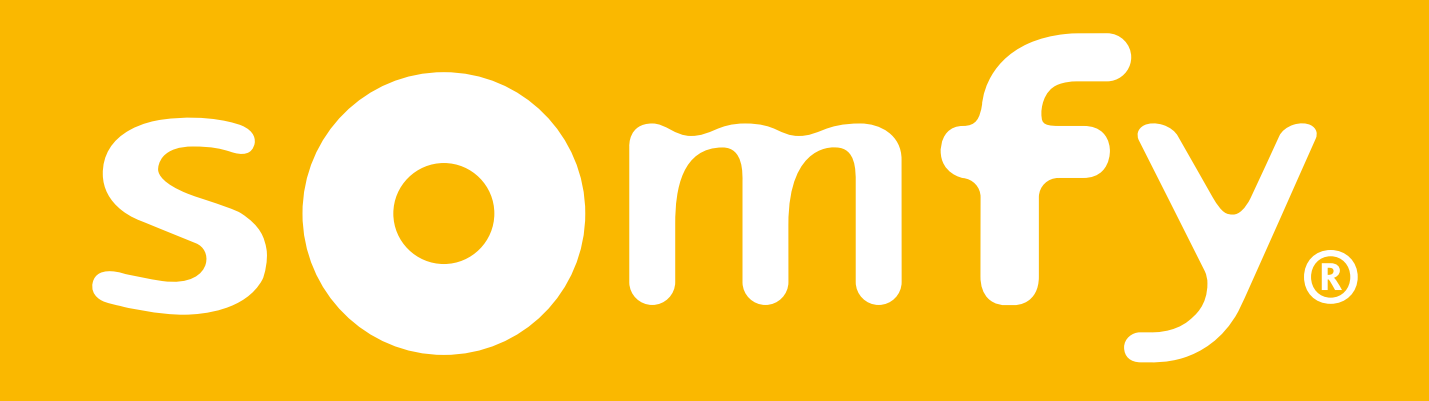

# TaHoma® switch

**Installation guide** 

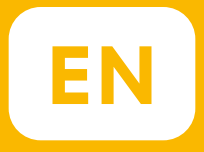

# Welcome !

Start TaHoma<sup>®</sup> switch in a few steps

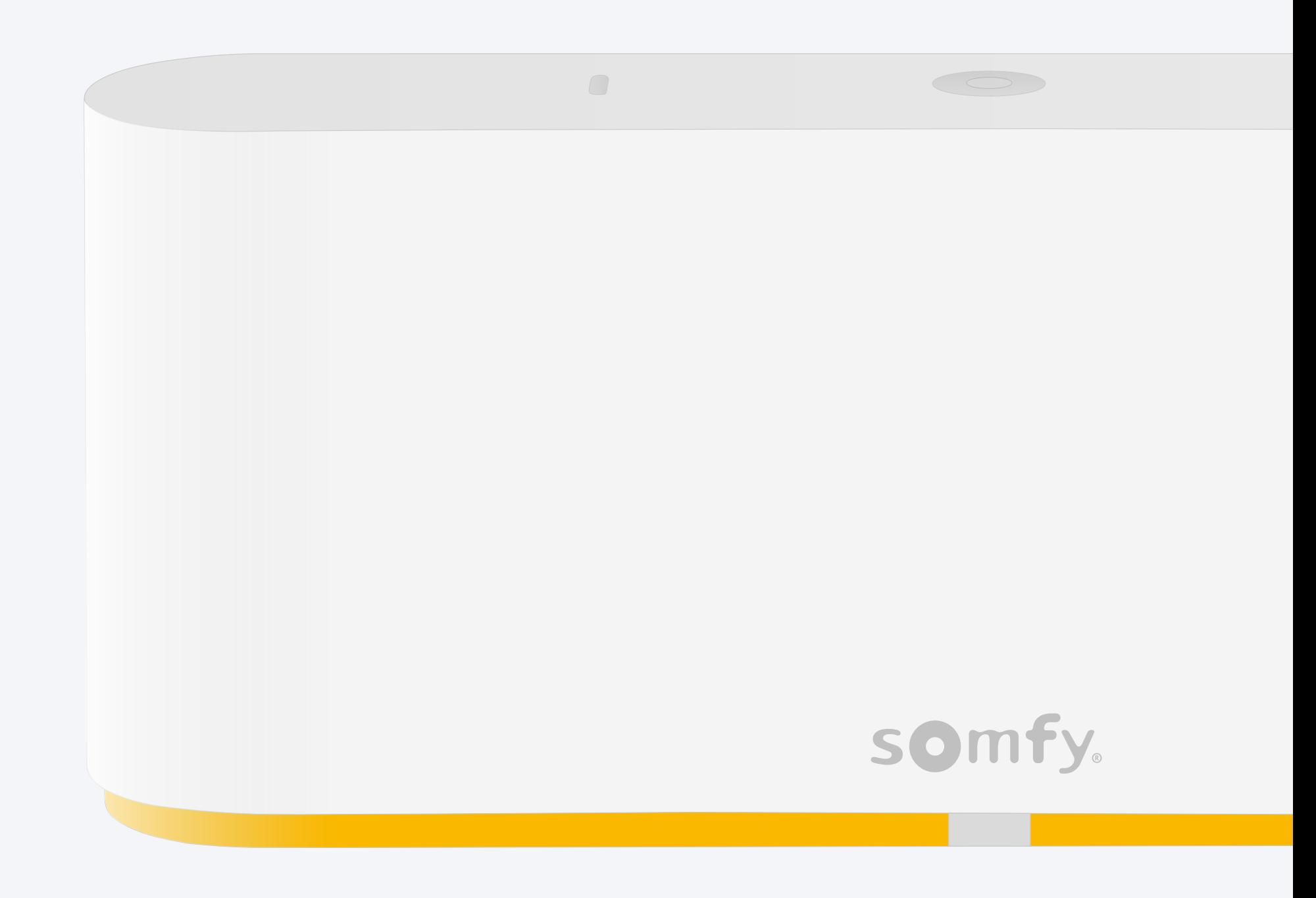

#### Pack content

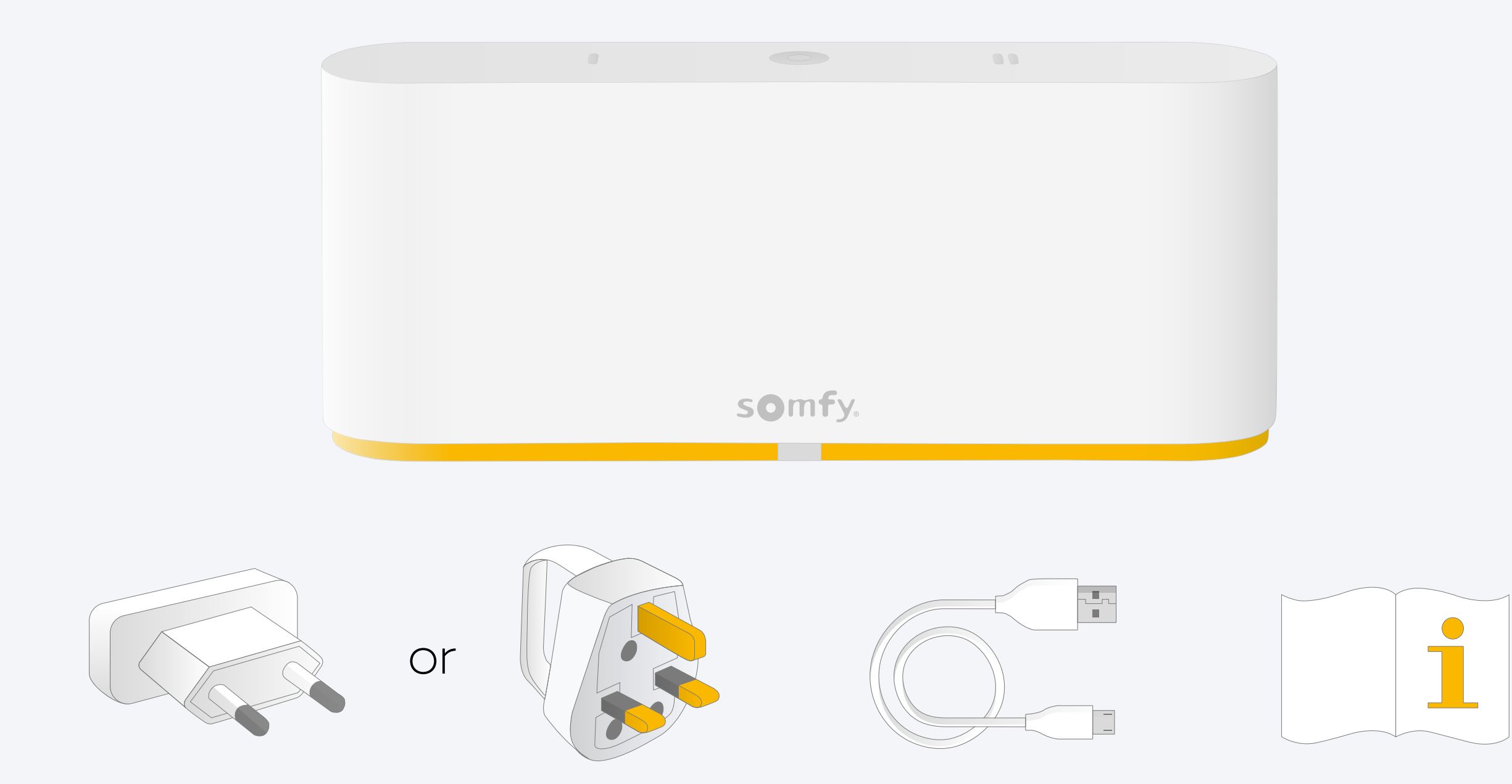

### Install TaHoma® app

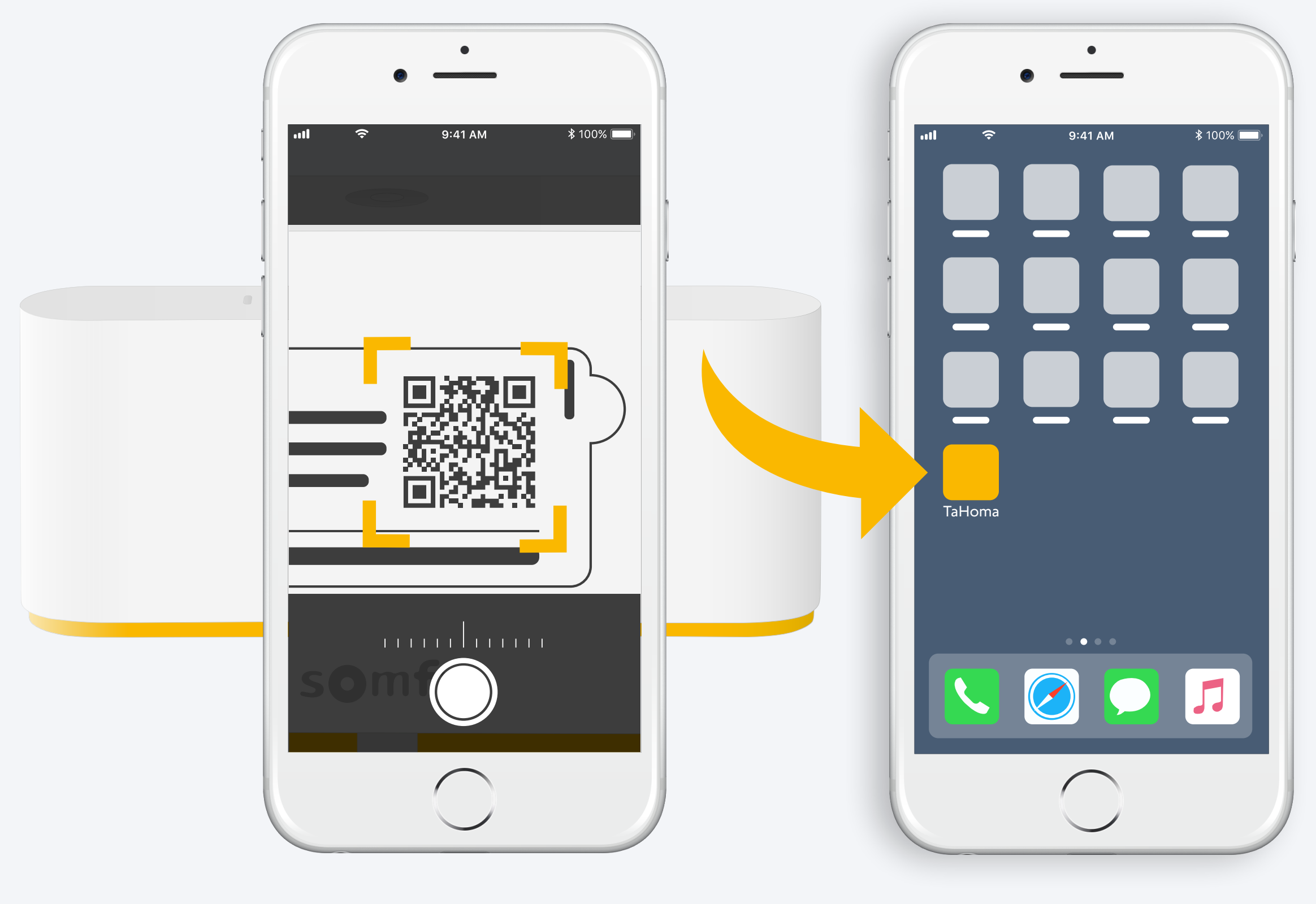

Follow instructions

TaHoma<sup>®</sup> installed

# 1. Launch TaHoma® app

### Start

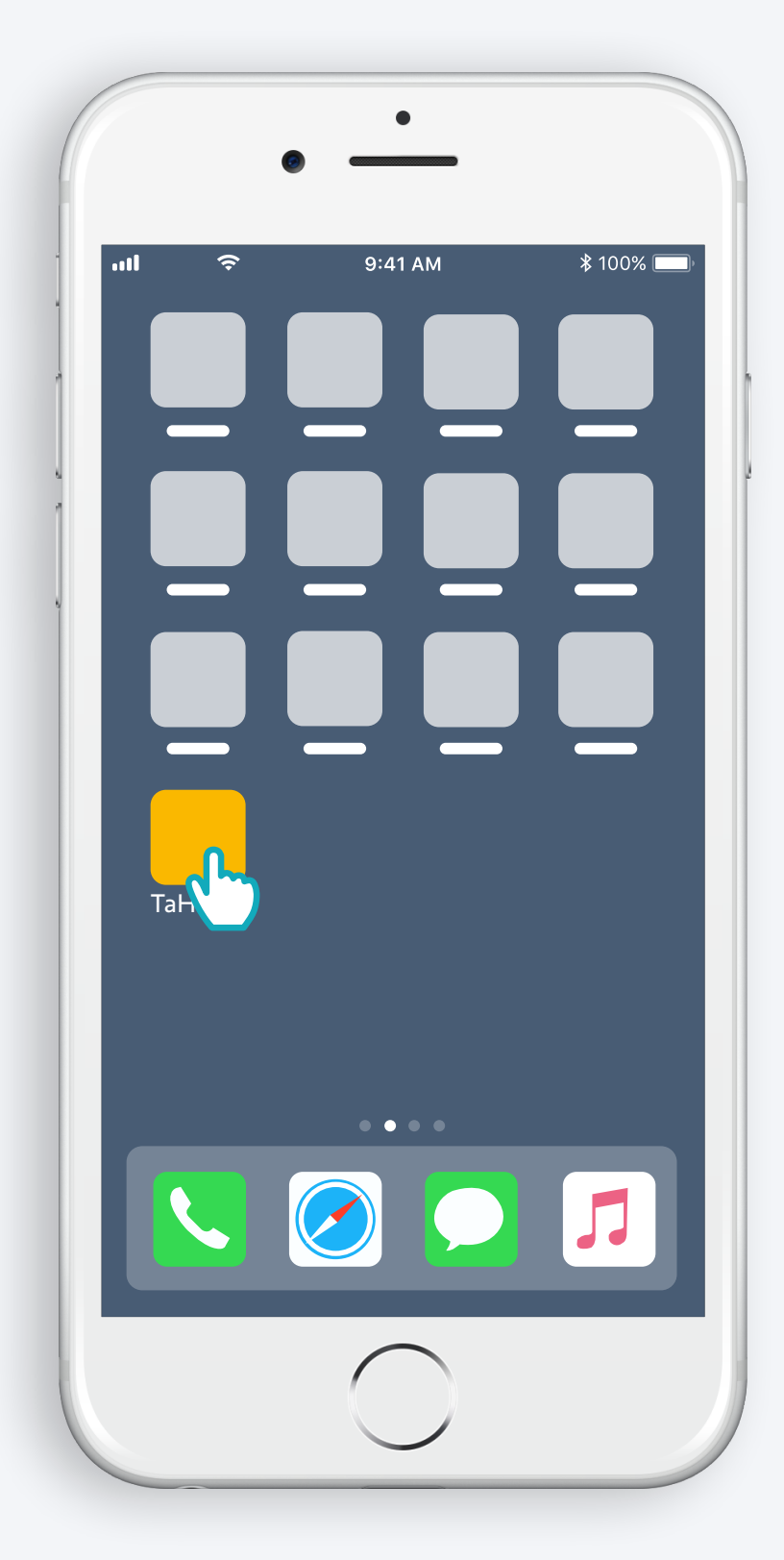

Open TaHoma® app

#### Start

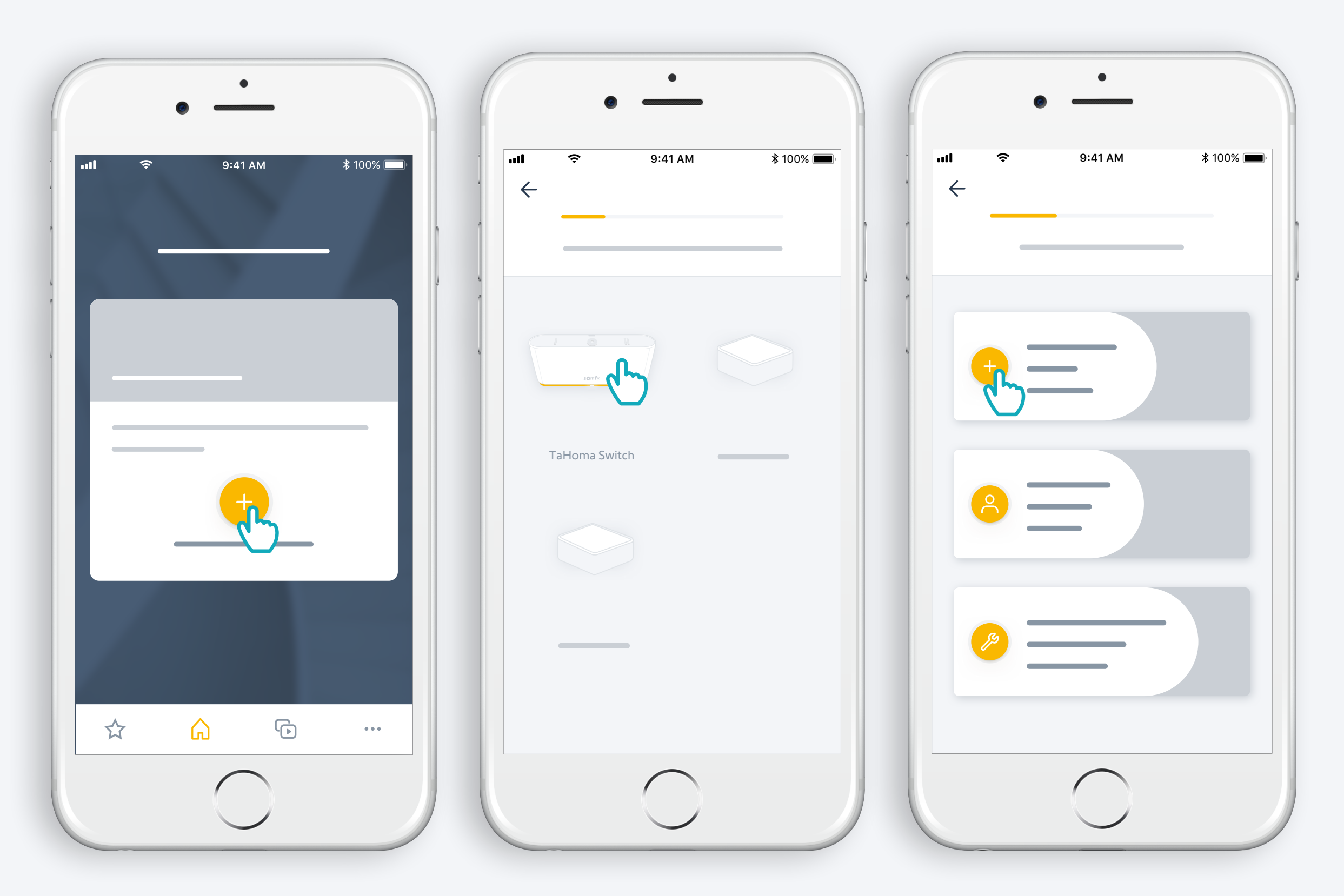

Start TaHoma<sup>®</sup> switch installation

### Plug power supply

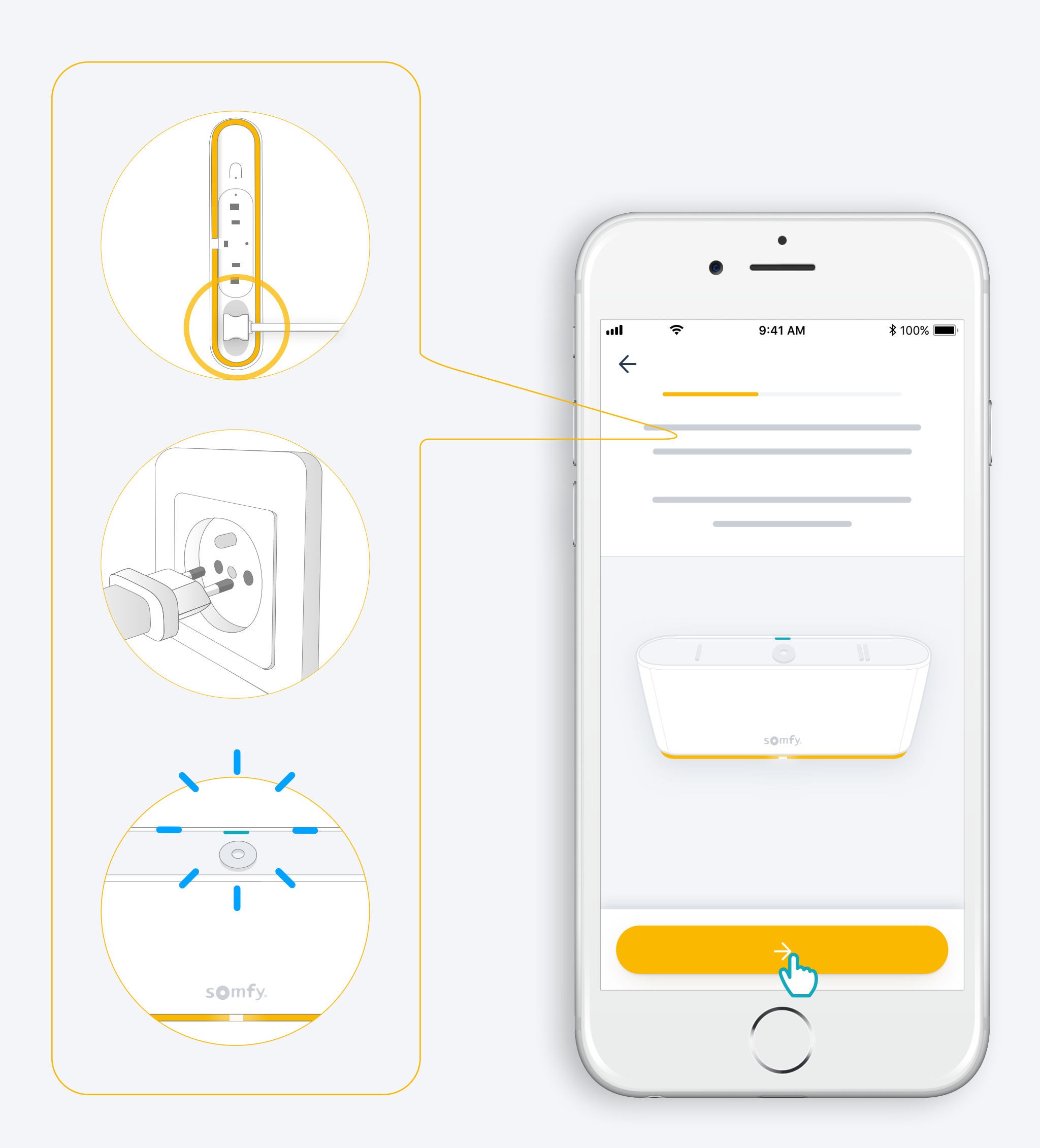

#### Connect to the internet

#### Your WiFi network must be in 2.4 GHz and secured with a password.

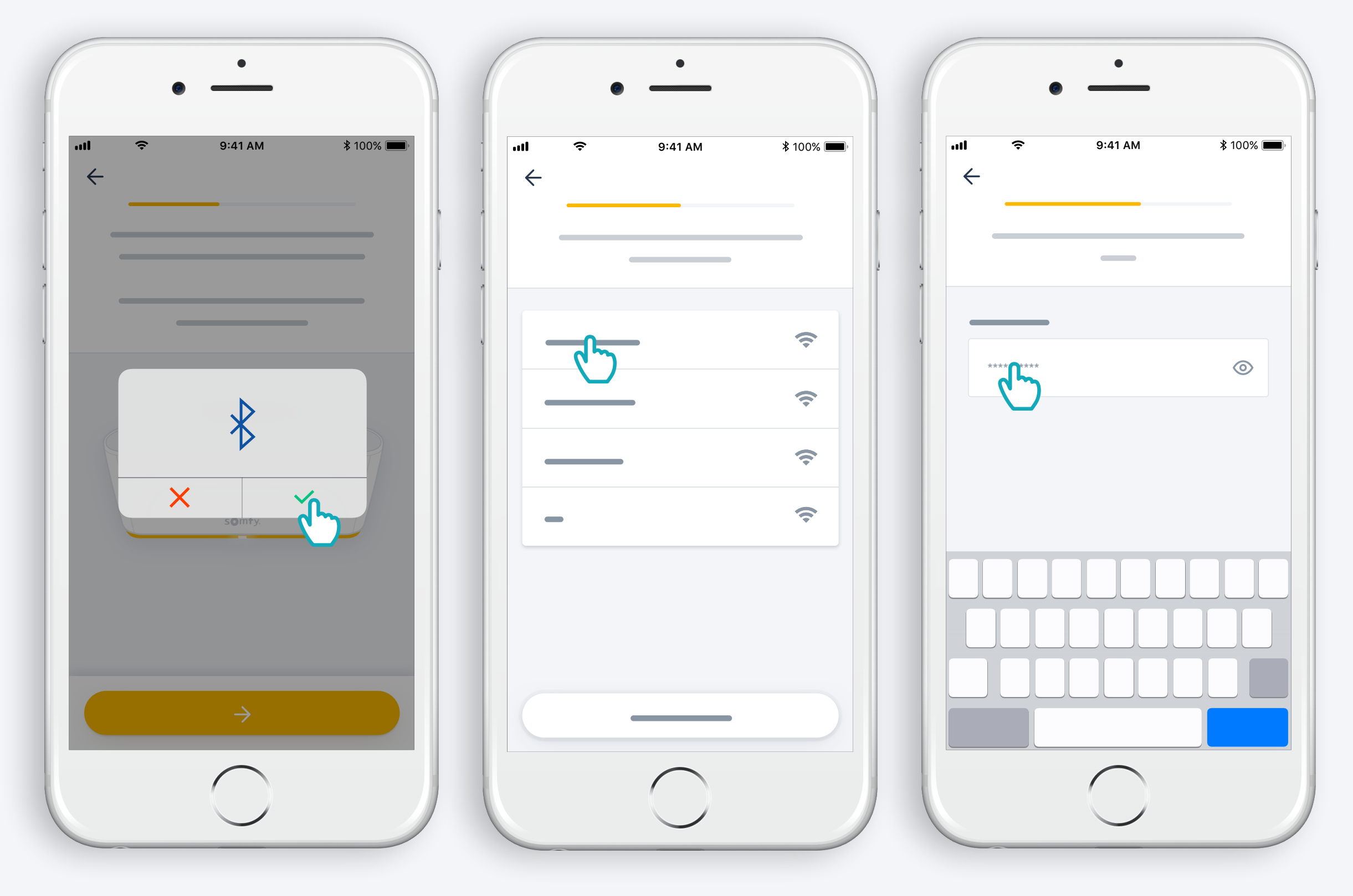

Accept Bluetooth Select WiFi and enter password

#### 2. Create your TaHoma® account or Log in

#### Create your TaHoma® account or Log in

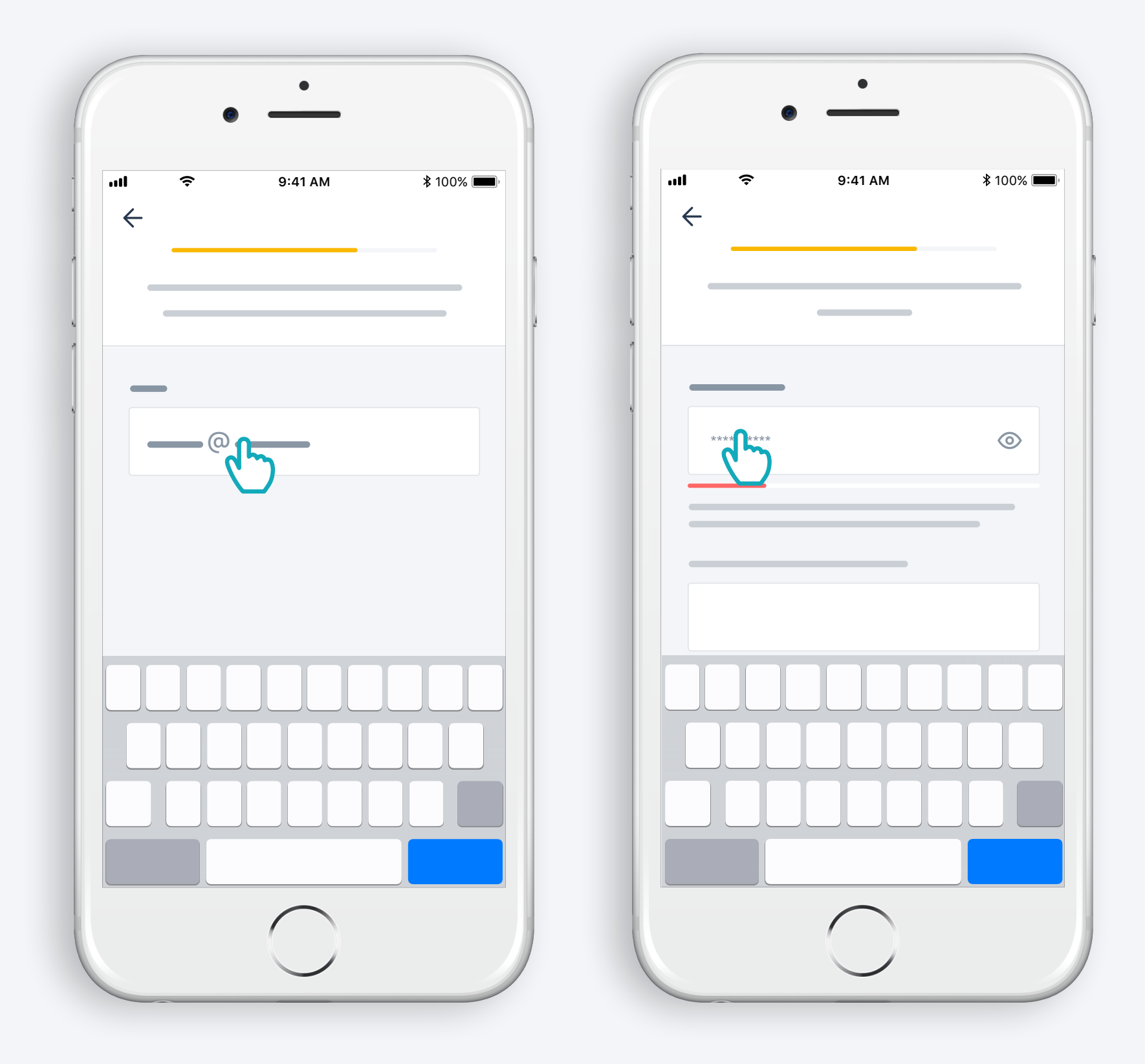

Enter your email address and password

#### Follow the instructions

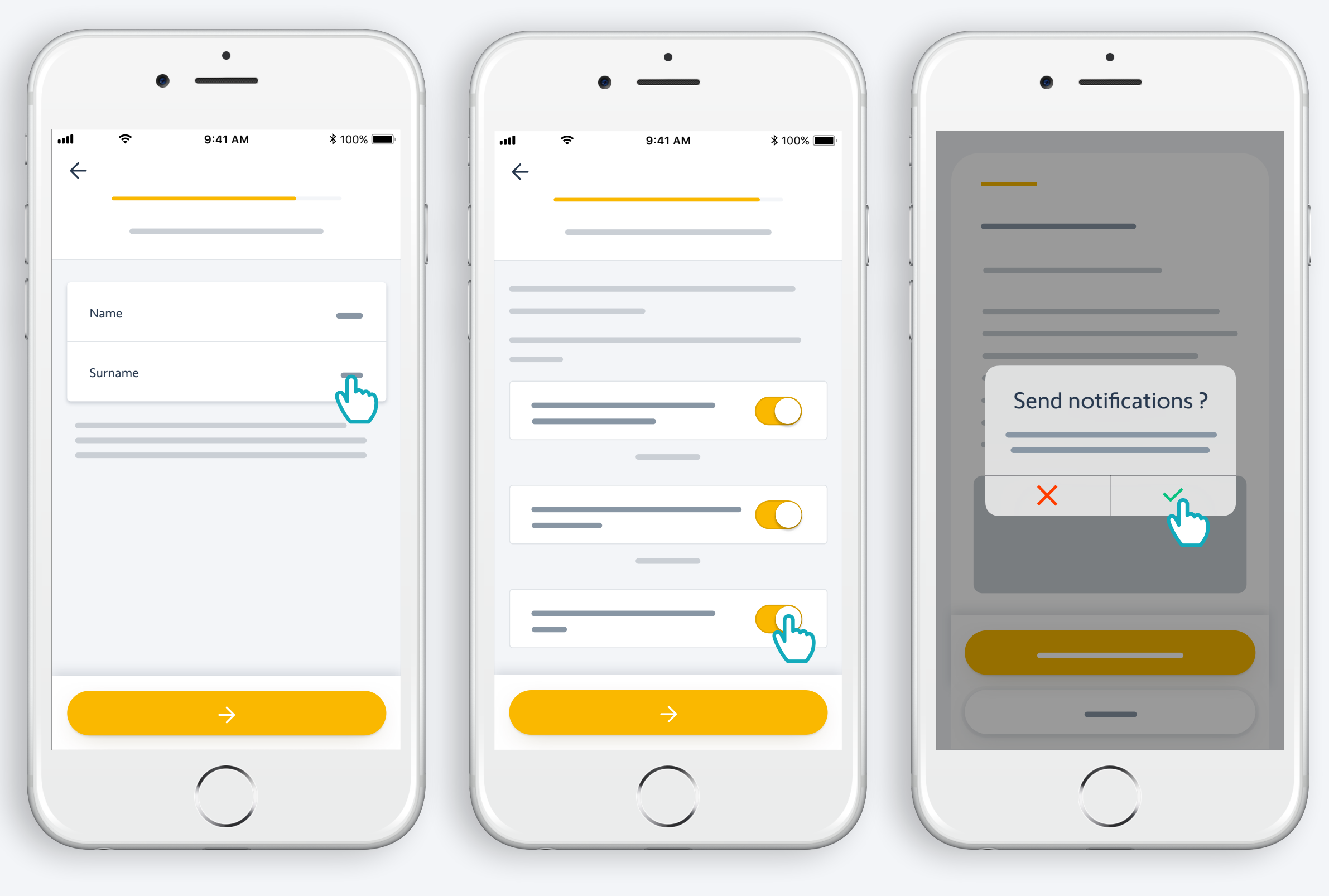

Enter your name

Accept Terms and Conditions

Authorize notifications for better experience

## Congratulations, TaHoma® switch is ready to use!

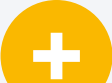

#### **Now :**

- Add products,
- **•** Configure the buttons of TaHoma® switch,
- And discover all the possibilities offered by the app!

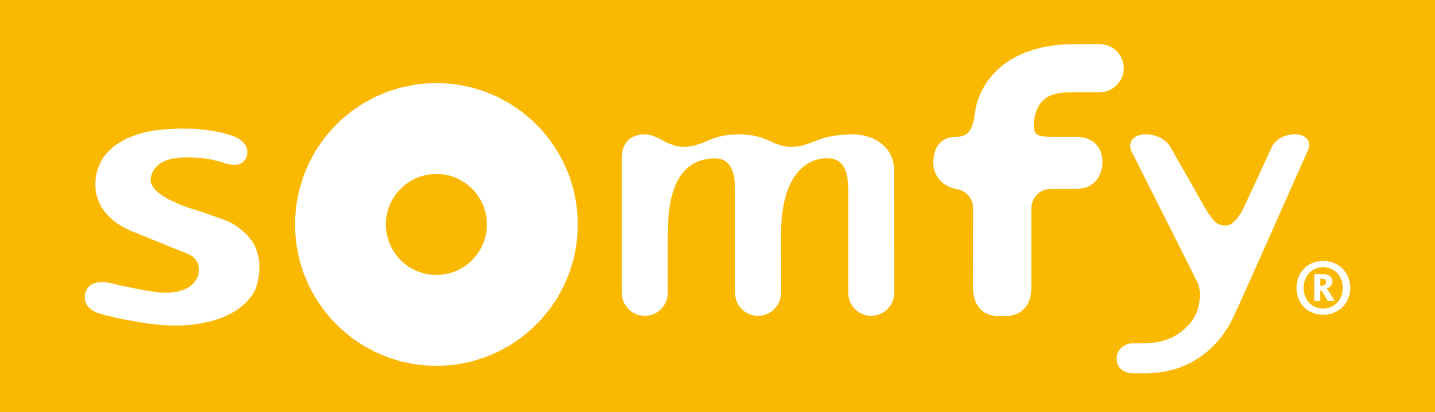

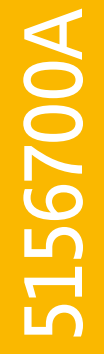